# **Diviser rapidement un cercle**

Pour diviser un cercle en plusieurs parties égales, la commande qui nous vient à l'esprit est «**RESEAU**» ou «**\_ARRAY**». Mais il y a plus simple et plus visuel, en se servant d'un polygone. Voyons comment faire :

**1** - Tracez un cercle

**2** - Tracez, à partir du centre du cercle, un polygone dont le nombre de côtés correspondra à votre division

**3** - Prenez l'option «I» pour que le polygone soit dessiné à l'intérieur du cercle

**4** - Entrez la valeur du rayon du cercle ou accrochez-vous sur un point à la circonférence du cercle (quadrant, proche ou autre)

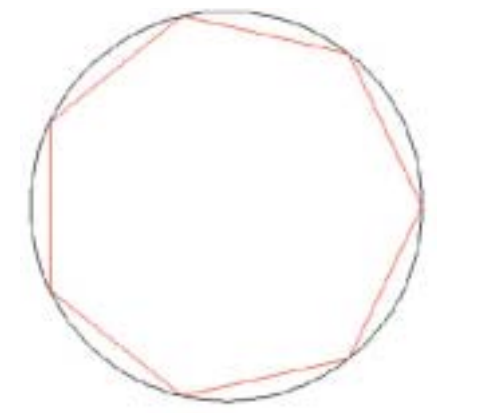

**5** - Le cercle est maintenant divisé en autant de sommets du polygone.

Il ne vous reste plus qu'à créer des objets en vous accrochant sur des sommets du polygone. Le polygone peut être ensuite effacé.

### Commande: cercle

Spécifiez le centre du cercle ou [3P/2P/Ttr (tangente tangente rayon)]: cliquez un point

Spécifiez le rayon du cercle ou [Diamètre] <17.1432>: 20 Commande: polygon Entrez le nombre de côtés <3>: 7 Spécifiez le centre du polygone ou [Côté]: centre du cercle Entrez une option [Inscrit dans un cercle/Circonscrit autour d'un cercle] <C>: i

Spécifiez le rayon du cercle: 20 ou un accrochage sur la circonférence du cercle

#### **Note :**

Les avantages que procure cette méthode de division d'un cercle par rapport à la commande «RESEAU» est qu'il n'y pas à gérer la visibilité et la taille des points créés par «RESEAU» et que la division peut démarrer sur une direction différente de 0.

#### Les actualités de la conception numérique au PLM

cad.magazine

## Un lundi sur deux, recevez gratuitement

l'actualité technique et économique internationale concernant la CFAO et le PLM